## Roomstyler Moodboard Project

**Objective**: Students must select one of the following rooms within a house: living room or bedroom and design a digital mood board, using Roomstyler. The mood board should include a minimum of six (6) home decor trends, but can include all ten (10)..

Step 1: Select a room: Living Room or Bedroom

**<u>Step 2</u>**: Select 6 or more home decor trends from your notes to feature in your room, on your mood board.

**<u>Step 3</u>**: Curate a digital mood board (collage style) using the <u>Roomstyle website</u>. You will need to set up a free account using your school email before you begin. Images should be clear and decor trends should reflect your personal style. To begin your mood board, click tools and select Moodboard Creator.

**<u>Step 4</u>**: Once you've completed your mood board, you need to screenshot it and insert it into a Google Slide. Be sure to save it on the Roomstyler site in case you need to make any changes. On the second slide, briefly explain how the items you selected reflect the home decor trends.

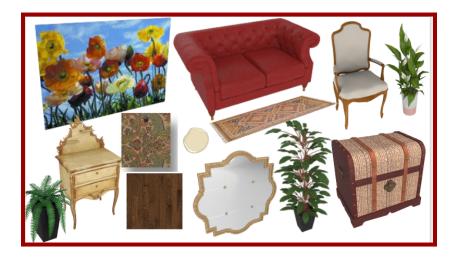

**<u>Step 5</u>**: Attach and submit your finished slides in Google Classroom.

## Rubric

| Criteria                                                                               | Present | Not Present |
|----------------------------------------------------------------------------------------|---------|-------------|
| Moodboard contains a minimum of 6 home decor trends from flash slide notes (10 points) |         |             |
| Images are clear and mood board is creative in a collage layout (5 points)             |         |             |
| Explanations of Mood Board selections are well explained in Google Slides (10 points)  |         |             |
| Class time was well used & Project was submitted on time (5 points)                    |         |             |
| Total Points (30)                                                                      |         |             |

## Comments: